## **RECTA DE REGRESIÓN SOBRE DATOS DE POBLACIÓN DEL INE**

Estudiaremos la evolución de la población de Albacete con los datos del INE, y extrapolaremos resultados mediante una recta de regresión.

- 1. Abrimos la página del INE, [www.ine.es.](http://www.ine.es/)
- 2. En el menú de la izquierda, buscamos el apartado Demografía y Población (Cifras de población y censos demográficos)
- 3. En el Padrón, consultaremos las cifras oficiales de población de los municipios españoles. Información detallada  $\rightarrow$  Detalle municipal.

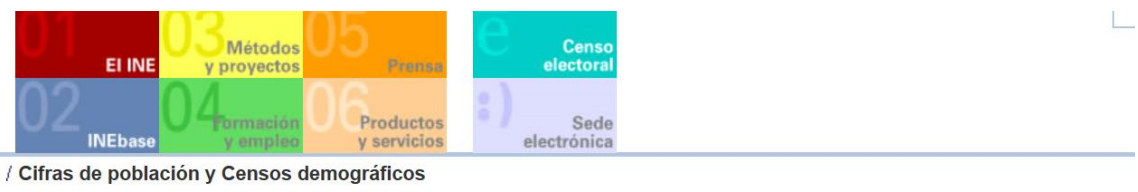

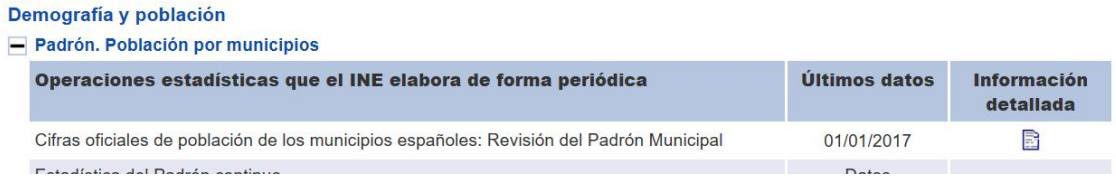

Seleccionaremos únicamente Albacete, Población Total, y en orden ascendente. Es importante la forma de presentación de la Tabla, pues luego queremos tratar los datos con Geogebra.

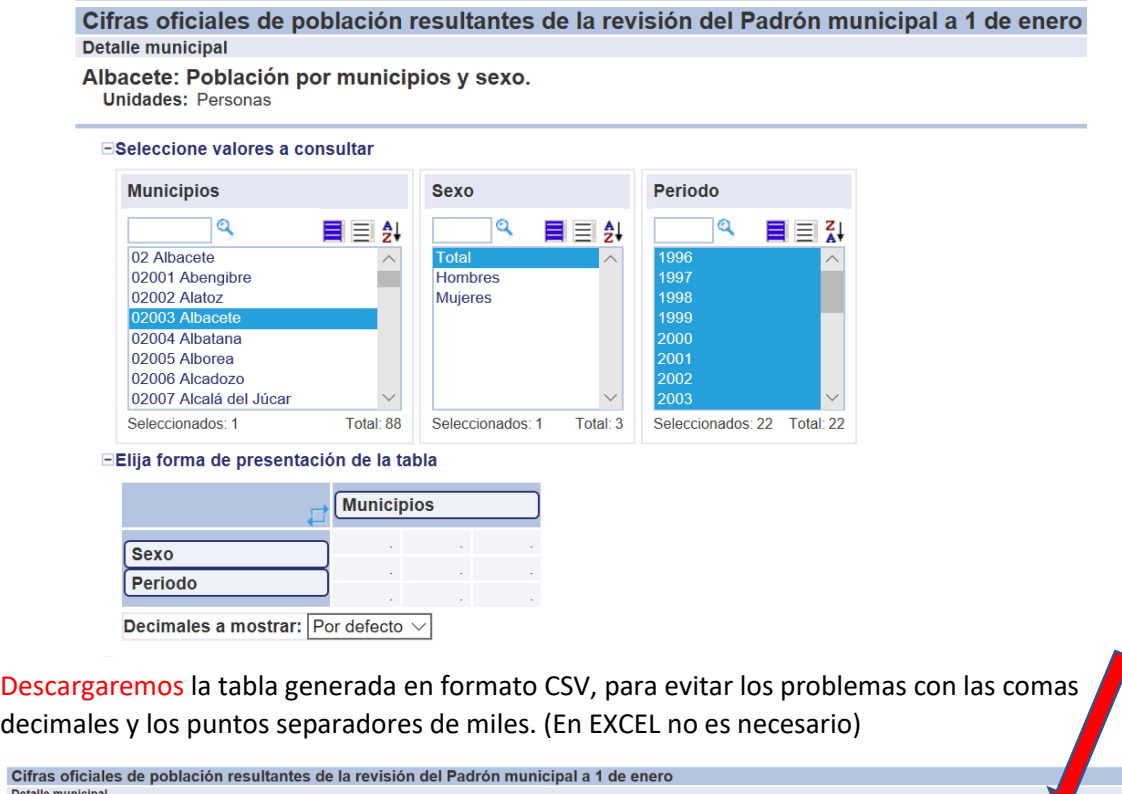

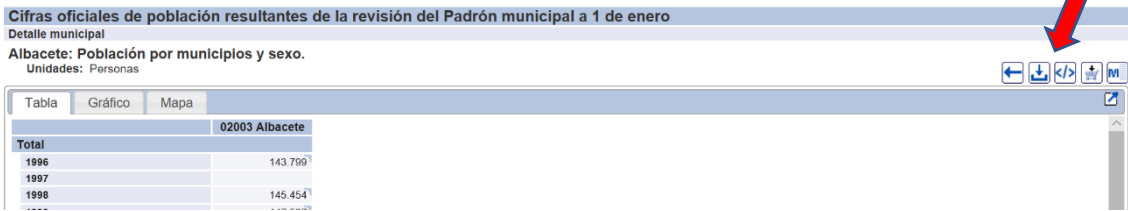

## *Repoblando el Futuro en las Tierras de Albacete Castro Urdiales 2018* Carmen Monzó

Seguidamente, abriremos Geogebra, con la vista Hoja de Cálculo. Situándonos en la casilla A1, importaremos los datos del archivo generado anteriormente y eliminaremos las filas innecesarias.

Seleccionando las columnas de la HC, crearemos la lista de puntos, que aparecerán en la vista gráfica, una vez hayamos modificado los ejes para una representación más adecuada.

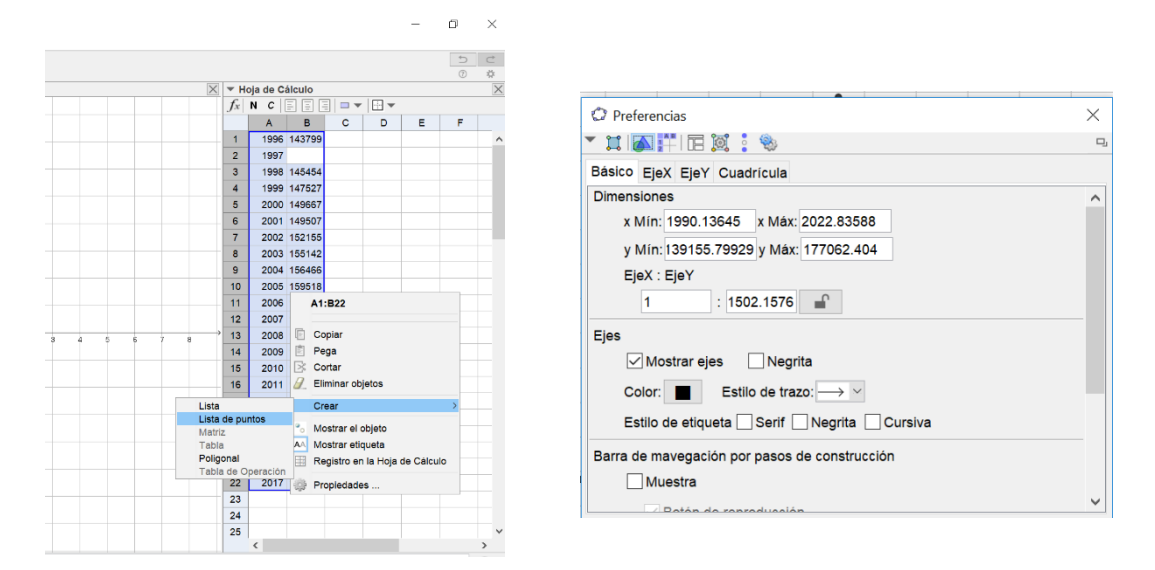

Con la herramienta Recta Perpendicular, Ajuste Lineal, al seleccionar los puntos obtenemos la recta de regresión lineal.

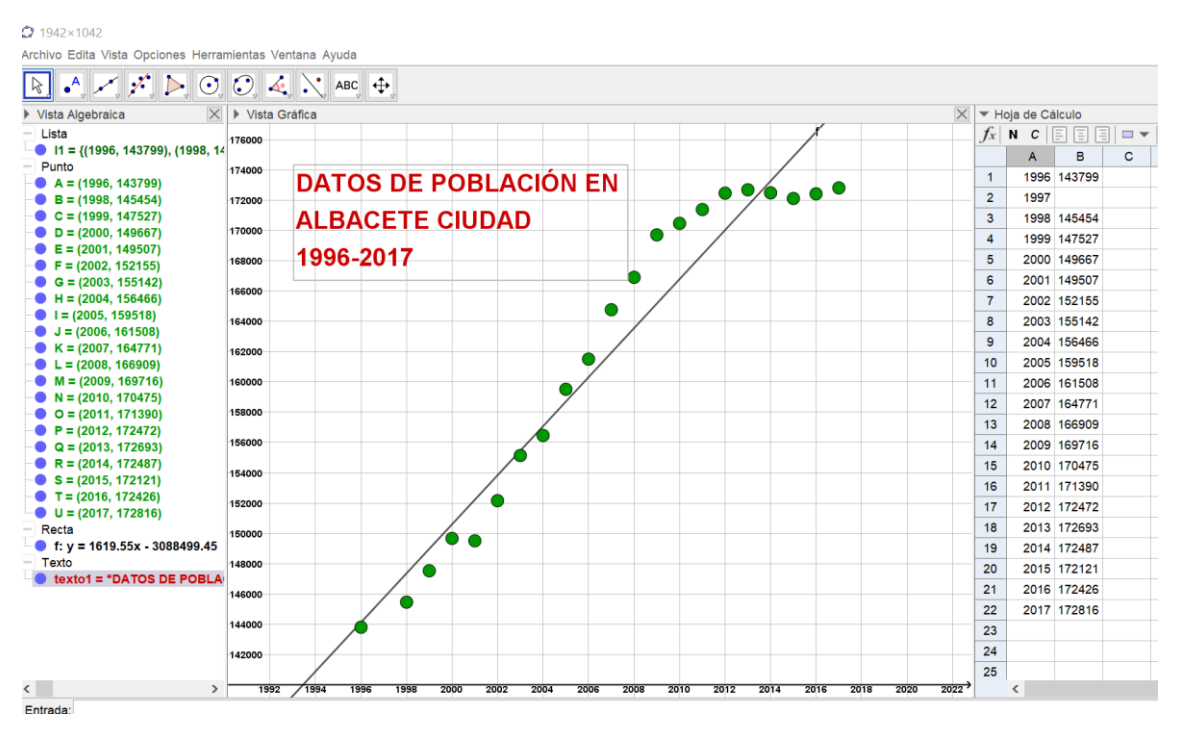

Que, a su vez nos permitirá hacer estimaciones de población en el futuro.

Si nos situamos en la ventana de la Hoja de Cálculo podremos obtener todas las constantes del estudio en dos variables:

## *Repoblando el Futuro en las Tierras de Albacete Castro Urdiales 2018* Carmen Monzó

- 1. Seleccionamos las dos columnas de los datos a tratar (podemos eliminar el año 1997)
- 2. De la barra de herramientas, seleccionamos "Análisis de regresión en dos variables"

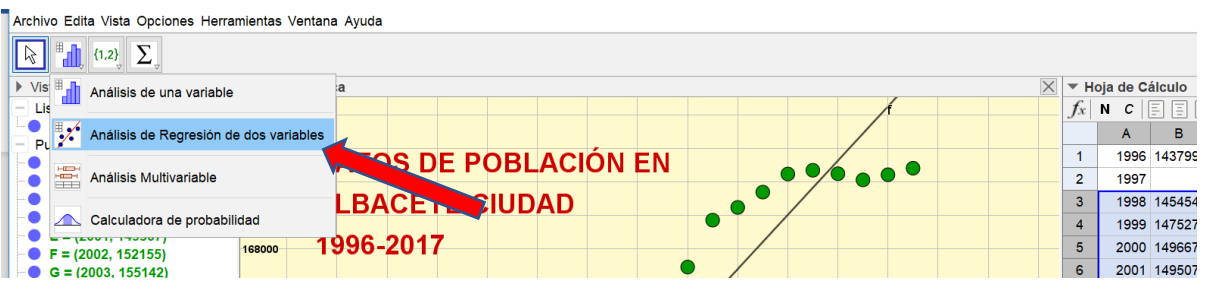

3. Obtendremos una tabla con todos los cálculos estadísticos, de los que destacaremos el valor del Coeficiente de correlación o de Pearson (r) que nos ayudará a determinar el grado de relación de las dos variables (ambas cuantitativas y continuas):

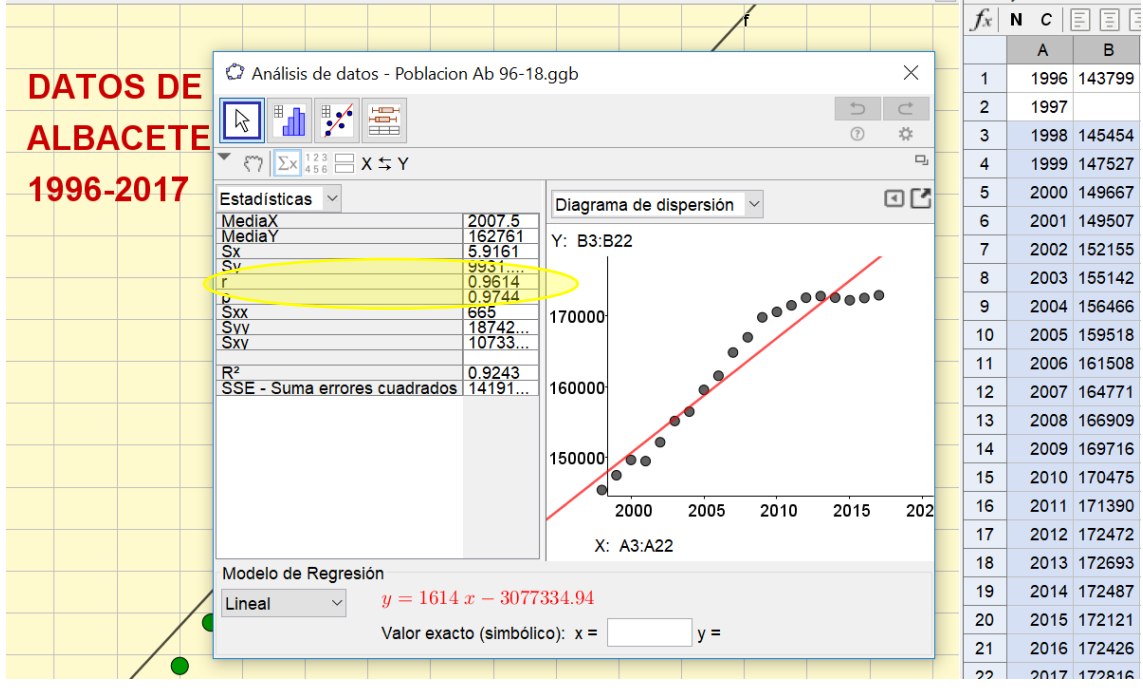

- 4. Podremos visualizar cuál es el modelo de regresión que mejor ajusta los datos.
- 5. Podremos **predecir la población** para un año concreto, por ejemplo 2019, escribiendo f(2019) en la barra de entrada.
- 6. En los casos afectados por la despoblación, podremos **predecir el año en que la población desaparecerá** si la tendencia actual se mantiene, con el comando **Raíz**, referido a la recta de regresión, en la barra de entrada.
- 7. O bien, situando un punto genérico en la recta de regresión y observando su evolución con el paso de los años.